## **МІНІСТЕРСТВО ОСВІТИ І НАУКИ**

## **УКРАЇНСЬКА ДЕРЖАВНА АКАДЕМІЯ ЗАЛІЗНИЧНОГО ТРАНСПОРТУ**

## МЕТОДИЧНІ ВКАЗІВКИ

до лабораторних робіт з математичного моделювання на ЕОМ з дисциплін «Математичні методи та моделі в розрахунках на ЕОМ», «Математичні методи та моделі» для студентів механічного факультету Частина 1

Харків, 2014

Методичні вказівки розглянуто та рекомендовано до друку на засіданні кафедри обчислювальної техніки та систем управління, протокол № 9 від 31.03.2014 р.

Методичні вказівки призначено для студентів механічного факультету.

Укладач доц. І.В. Піскачова

.

Рецензент проф. С.В. Лістровий

# **ЗМІСТ**

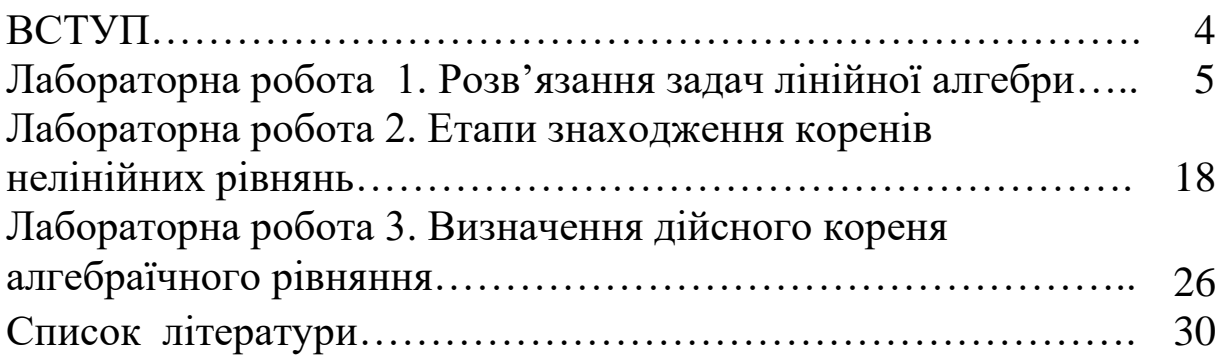

## **ВСТУП**

Дисципліна «Математичні методи та моделі» базується на знаннях, отриманих при вивченні інформаційних технологій, програмування, вищої математики, фізики, теоретичної механіки, та ін. Вивчення в лекційному курсі теоретичних основ і сучасних прогресивних засобів математичного моделювання механічних процесів доповнюється лабораторними заняттями, де розглядаються функціональні можливості і технологічні особливості застосування сучасних чисельних методів для побудови моделей і інженерних розрахунків при проектуванні машин та обладнання для залізниці.

Метою навчального процесу є підготовка фахівців, які володіють фаховими навичками розроблення та використання методів системного аналізу дослідження технічних систем за допомогою математичних моделей з застосуванням ЕОМ.

Вивчивши курс, студент повинен знати засоби побудови математичних моделей, їх використання та реалізацію на ЕОМ; чисельні методи розв'язання алгебраїчних, диференційних рівнянь та систем рівнянь, обчислення визначених інтегралів; методи розроблення та застосування пакетів прикладних програм. Вміти застосовувати методи інтерполяції та апроксимації при обробці результатів експериментів; розробляти алгоритми рішення проектних та науково-дослідних задач; використовувати методи оптимізації для знаходження параметрів компонентів систем; використовувати інструментальні системи і спеціалізовані пакети для розв'язання задач моделювання (QBasic, Visual Basic, табличні процесори та ін.).

Даний курс лабораторних робіт присвячений вивченню основ чисельного моделювання в середовищі табличного процесора. Розв'язання різних завдань допоможе студентові надалі використовувати отримані навички в професійній діяльності.

## **Лабораторна робота 1 РОЗВ'ЯЗАННЯ ЗАДАЧ ЛІНІЙНОЇ АЛГЕБРИ**

**Мета роботи**: розв'язання задач лінійної алгебри за допомогою табличного процесора. Набуття навичок розв'язання систем лінійних алгебраїчних рівнянь і виконання дій над матрицями.

#### **1.1 Завдання до лабораторної роботи**

1 У майстрі формул знайти розділ **Математичні функції,**  ознайомитися з функціями МОПРЕД, МУМНОЖ, МОБР.

2 Розв'язати систему рівнянь методом Крамера згідно з варіантом.

3 Розв'язати систему рівнянь за допомогою зворотної матриці згідно з варіантом. Виконати перевірку.

4 Навчитися формувати масиви.

#### **1.2 Короткі теоретичні положення**

В табличному процесорі при виконанні дій над векторами й матрицями використовуються масиви.

*Масив* – діапазон комірок, для яких установлені єдині правила обробки, наприклад формули розрахунку окремих елементів. Одновимірний масив може розглядатися як вектор, а двовимірний – як матриця. Формули для масиву вводяться таким чином:

• перед уведенням формули діапазон комірок повинен бути виділений;

• уведення формули завершується одночасним натисканням трьох клавіш *Ctrl+Shift+Enter*.

Масиви передаються як аргументи математичним функціям. У деяких випадках результатом виконання функції також є масив.

Множення матриць виконується функцією МУМНОЖ. Функції передається два масиви, а результат формується у виділених комірках у вигляді нового масиву.

Для згортання матриці необхідно скористатися функцією МОБР, де аргументом є матриця А, а результат записується в попередньо виділені комірки масиву. Для перевірки правильності необхідно згорнути зворотну матрицю та одержати вихідну матрицю А.

**Приклад 1.1.** Множення матриці на число.

#### **Розв'язання**

а) заповнити деякими числами діапазон комірок розміром  $3\times3$  (A1:C3);

б) виділити на вільному місці діапазон комірок 3×3, у рядку уведення наберіть формулу

$$
=\!\!A1\!\!:\!\!C3\text{*}5
$$

і натисніть одночасно клавіші *Ctrl+Shift+Enter***.** Формула автоматично уклалася у фігурні дужки, що вказує на зону її дії масив, а всі комірки нового масиву одержали значення в 5 разів більше комірок першого діапазону.

Нехай задана система лінійних алгебраїчних рівнянь такого вигляду:

$$
\begin{cases}\na_{11} \cdot x_1 + a_{12} \cdot x_2 + \dots + a_{1n} \cdot x_n = b_1 \\
a_{21} \cdot x_1 + a_{22} \cdot x_2 + \dots + a_{2n} \cdot x_n = b_2 \\
\dots \\
a_{n1} \cdot x_1 + a_{n2} \cdot x_2 + \dots + a_{nn} \cdot x_n = b_n.\n\end{cases}
$$

Цю систему можна подати в матричному вигляді: **AX = b**, де

 $n1$   $a_{n2}$  ...  $a_{nn}$ 21  $a_{22}$  ...  $a_{2n}$  $11 \quad a_{12} \quad \dots \quad a_{1n}$  $a_{n1}$   $a_{n2}$  ... a ...  $a_{21}$   $a_{22}$  ... a  $a_{11}$   $a_{12}$  ... a  $A = \begin{vmatrix} 2I & 2I & \dots & 2I \end{vmatrix}$  – матриця коефіцієнтів системи

рівнянь;

$$
X = \begin{bmatrix} x_1 \\ x_2 \\ \dots \\ x_n \end{bmatrix}
$$
 - **BEKTOP HEBIJOMIX;**  

$$
b = \begin{bmatrix} b_1 \\ b_2 \\ \dots \\ b_n \end{bmatrix}
$$
 - **BEKTOP IPABIX 4ACTHH.**

Рішенням системи лінійних рівнянь називається всяка сукупність чисел  $\{x_1, x_2, ..., x_n\}$ , підстановка яких у цю систему замість відповідних невідомих обертає кожне рівняння системи в тотожність.

Тепер розглянемо розв'язання системи лінійних рівнянь методом Крамера й методом зворотної матриці.

#### *Метод Крамера*

При розв'язанні системи рівнянь методом Крамера невідомі  $x_1, x_2, \ldots, x_n$  обчислюються за формулою

$$
x_i = \frac{\Delta_i}{\Delta}, \quad i = 1, \dots, n
$$

де  $\Delta$  – визначник матриці **А**,

i – визначник матриці, одержуваної з матриці **А** шляхом заміни i-го стовпця вектором **b**.

Особливість роботи з матричними формулами в табличному процесорі: необхідно попередньо виділяти діапазон комірок, у якій буде зберігатися результат, а після одержання результату перетворювати його до матричного вигляду, натиснувши клавіші **F2** і *Ctrl+Shift+Enter*.

*Метод зворотної матриці* Алгоритм розв'язання

1 Обчислюється визначник матриці **A**. Якщо визначник дорівнює нулю, то кінець розв'язання. Система має нескінченну множину розв'язань.

2 При визначнику відмінному від нуля, через алгебраїчні доповнення перебуває зворотна матриця **A -1** .

3 Вектор рішення *X*={x1, x2, ..., xn} виходить множенням зворотної матриці на вектор результату **b**.

Вектор невідомих обчислюється за формулою

 $X = A^{-1} \cdot b$ .

**Приклад 1.2.** Розв'язати систему методом зворотної матриці:

$$
\begin{cases}\n5 \cdot x_1 + 3 \cdot x_2 - 7 \cdot x_3 + 3 \cdot x_4 = 1 \\
x_2 - 3 \cdot x_3 + 4 \cdot x_4 = -5 \\
x_1 - 2 \cdot x_3 - 3 \cdot x_4 = -4 \\
4 \cdot x_1 + 3 \cdot x_2 - 5 \cdot x_3 = 5\n\end{cases}
$$

#### **Розв'язання**

Матриця коефіцієнтів **А** і вектор вільних коефіцієнтів **b** мають вигляд

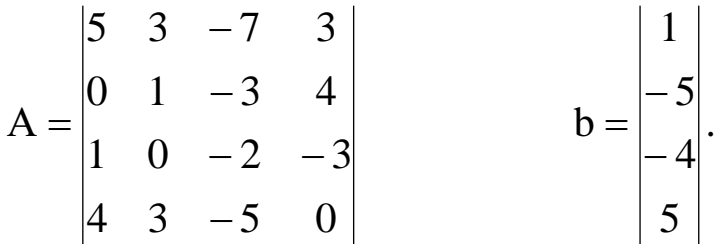

Уведемо матрицю **A** і вектор **b** у робочий аркуш табличного процесора (рисунок 1.1).

| $-1$           |                                                                                    |                |                                             |                                                                                            |                |    |                                                           |   |    |                                                      |   |   |   |
|----------------|------------------------------------------------------------------------------------|----------------|---------------------------------------------|--------------------------------------------------------------------------------------------|----------------|----|-----------------------------------------------------------|---|----|------------------------------------------------------|---|---|---|
|                | $\sim$ $\times$ $\sqrt{f_x}$<br>$=MOBP(B1:E4)$<br>МОБР<br>$\overline{\phantom{a}}$ |                |                                             |                                                                                            |                |    |                                                           |   |    |                                                      |   |   |   |
|                | A                                                                                  | B              | с                                           | D                                                                                          | Ε              | F. | G                                                         | H | T. | J.                                                   | K | L | M |
| 1              |                                                                                    | 5              | 3<br>-7<br>3 <sup>1</sup><br>$=MOBP(B1:E4)$ |                                                                                            |                |    |                                                           |   |    |                                                      |   |   |   |
| $\overline{2}$ |                                                                                    | $\overline{0}$ |                                             | $-3$                                                                                       | $\overline{4}$ |    |                                                           |   |    |                                                      |   |   |   |
| 3              | $A=$                                                                               |                | $\Omega$                                    | $-2$                                                                                       | $-3$           |    |                                                           |   |    |                                                      |   |   |   |
| 4              |                                                                                    | 4              | 3                                           | $-5$                                                                                       | $\mathbf{0}$   |    |                                                           |   |    |                                                      |   |   |   |
| 5              |                                                                                    |                |                                             |                                                                                            |                |    |                                                           |   |    |                                                      |   |   |   |
| 6              |                                                                                    | 1              |                                             |                                                                                            |                |    |                                                           |   |    |                                                      |   |   |   |
| $\overline{7}$ | $b=$                                                                               | $-5$           |                                             | 2.<br>$\times$<br>Аргументы функции                                                        |                |    |                                                           |   |    |                                                      |   |   |   |
| $\bf 8$        |                                                                                    | $-4$           | <b>MOBP</b>                                 |                                                                                            |                |    |                                                           |   |    |                                                      |   |   |   |
| 9              |                                                                                    | 5              |                                             |                                                                                            | Maccus B1:E4   |    | 嶐<br>$= \{5;3; -7;3;0;1; -3;4;1;0; -2; -3;4;3; -5;0\}$    |   |    |                                                      |   |   |   |
| 10             |                                                                                    |                |                                             |                                                                                            |                |    | Возвращает обратную матрицу (матрица хранится в массиве). |   |    | $= \{0, 5, -0, 5, -0, 166666666666667, -0, 3, \dots$ |   |   |   |
| 11             |                                                                                    |                |                                             | Массив числовой массив с равным количеством строк и столбцов, либо диапазон<br>или массив. |                |    |                                                           |   |    |                                                      |   |   |   |
| 12             |                                                                                    |                |                                             |                                                                                            |                |    |                                                           |   |    |                                                      |   |   |   |
| 13             |                                                                                    |                |                                             | Значение: 0,5                                                                              |                |    |                                                           |   |    |                                                      |   |   |   |
| 14             |                                                                                    |                |                                             | OK<br>Справка по этой функции<br>Отмена                                                    |                |    |                                                           |   |    |                                                      |   |   |   |
| 15             |                                                                                    |                |                                             |                                                                                            |                |    |                                                           |   |    |                                                      |   |   |   |
|                |                                                                                    |                |                                             |                                                                                            |                |    |                                                           |   |    |                                                      |   |   |   |

Рисунок 1.1

Матриця **А** знаходиться в діапазоні B1:Е4, а вектор **b** в діапазоні B6:B9. Для розв'язання системи рівнянь необхідно обчислити матрицю, зворотну до матриці **A**. Для цього виділимо комірки для зберігання зворотної матриці (G1:J4). Тепер звернемося до майстра функцій, і в категорії Математичні виберемо функцію **МОБР**, призначену для обчислення зворотної матриці, клацнувши по кнопці **OK**, перейдемо до другого кроку майстра функцій. У діалоговому вікні, що з'являється на другому кроці майстра функцій, необхідно заповнити поле уведення Масиву (рисунок 1.1). Це поле повинне містити діапазон комірок, у якому буде знаходитися вихідна матриця (G1:J4).

Якщо поле Масив заповнено, можна натиснути кнопку **OK**. У першій комірці, виділеній під зворотну матрицю діапазону, з'явиться деяке число. Для того щоб одержати всю зворотну матрицю, необхідно натиснути клавішу **F2** для переходу в режим редагування, а потім одночасно клавіші *Ctrl+Shift+Enter* (рисунок 1.2).

Тепер необхідно помножити отриману зворотну матрицю на вектор **b**. Виділимо комірки для зберігання результуючого вектора, наприклад G6:G9. Звернемося до майстра функцій, і в категорії **Математичні** виберемо функцію **МУМНОЖ**, що призначена для множення матриць. Нагадаємо, що множення матриць відбувається за правилом «рядок на стовпець» і матрицю **А** можна помножити на матрицю **В** тільки в тому випадку, якщо кількість стовпців матриці **А** дорівнює кількості рядків матриці **В.** Крім того, при множенні матриць важливий порядок співмножників, тобто **АВ≠ВА.**

|                                                  | 围.<br>Буфер обмена Б<br>Шрифт<br>Выравнивание |                                                                                                    |                                                      |                                                                                                    |      |                                    |    |                                                                                                  | 局. |                                                                                                    |         |  |
|--------------------------------------------------|-----------------------------------------------|----------------------------------------------------------------------------------------------------|------------------------------------------------------|----------------------------------------------------------------------------------------------------|------|------------------------------------|----|--------------------------------------------------------------------------------------------------|----|----------------------------------------------------------------------------------------------------|---------|--|
|                                                  |                                               | <b>МУМНОЖ</b>                                                                                                    |                                                      | $\times \checkmark$ fx<br>$\alpha$                                                                               |      | =MYMHOЖ(G1:J4;B6:B9)               |    |                                                                                                  |    |                                                                                                    |         |  |
|                                                  |                                               | A                                                                                                    | B                                                    | C                                                                                                    | D    | Ε                                  | F  | G                                                                                                | н  |                                                                                                    | т       |  |
| $\mathbf{1}$                                     |                                               |                                                                                                    | 5                                                    | 3                                                                                                    | -7   | 3                                  |    |                                                                                                  |    |                                                                                                    |         |  |
| $\overline{2}$                                   | $A=$                                          |                                                                                                    | $\theta$                                             | 1                                                                                                    | $-3$ | 4                                  |    |                                                                                                  |    |                                                                                                    |         |  |
| 3                                                |                                               |                                                                                                    | 1                                                    | $\overline{0}$                                                                                                   | $-2$ | $-3$                               |    | $\mathbf{0}$                                                                                     |    |                                                                                                    |         |  |
| 4                                                |                                               |                                                                                                    | 4                                                    | 3                                                                                                    | $-5$ | $\Omega$                           |    | 0,16667                                                                                          |    |                                                                                                    | $-0,17$ |  |
| 5                                                |                                               |                                                                                                    |                                                      |                                                                                                    |      |                                    |    |                                                                                                  |    |                                                                                                    |         |  |
| 6                                                |                                               |                                                                                                    |                                                      |                                                                                                    |      |                                    | x1 |                                                                                                  |    | $0,5$ -0,5 -0,17 -0,33<br>$-0,6667$ 0,25 $-0,33$ 0,917<br>$-0,25$ $-0,33$ 0,083<br>$-0$ $-0,17$<br>=MYMHOЖ(G1:J4;B6:B9)<br>$\overline{\mathsf{x}}$ |         |  |
| 7                                                |                                               |                                                                                                    | -5                                                   |                                                                                                    |      |                                    | x2 | 4                                                                                                |    |                                                                                                    |         |  |
| 8                                                | b=                                            |                                                                                                    |                                                      |                                                                                                    |      |                                    | x3 | 3                                                                                                |    |                                                                                                    |         |  |
| 9                                                |                                               |                                                                                                    | 5                                                    |                                                                                                    |      |                                    | x4 | $-1E-16$                                                                                         |    |                                                                                                    |         |  |
| 10                                               |                                               |                                                                                                    |                                                      |                                                                                                    |      | Аргументы функции                  |    |                                                                                                  | ż, |                                                                                                    |         |  |
|                                                  |                                               |                                                                                                    |                                                      |                                                                                                    |      |                                    |    |                                                                                                  |    |                                                                                                    |         |  |
| 11                                               |                                               | <b>МУМНОЖ</b>                                                                                                    |                                                      |                                                                                                    |      |                                    |    |                                                                                                  |    |                                                                                                    |         |  |
| 12                                               |                                               |                                                                                                    | Массив2                                              | 医<br>Массив1<br>$= \{0, 5; -0, 5; -0, 166666666666667; -0, 3$<br>G1:14<br>医<br>$= \{1:-5:-4:5\}$<br><b>B6:B9</b> |      |                                    |    |                                                                                                  |    |                                                                                                    |         |  |
|                                                  |                                               |                                                                                                    |                                                      |                                                                                                    |      | $=\{2:4:3:-1,11022302462516E-16\}$ |    |                                                                                                  |    |                                                                                                    |         |  |
| 13                                               |                                               |                                                                                                    | массив, и то же число столбцов, что и второй массив. |                                                                                                    |      |                                    |    | Возвращает матричное произведение двух массивов; результат имеет то же число строк, что и первый |    |                                                                                                    |         |  |
| 14                                               |                                               |                                                                                                    |                                                      |                                                                                                    |      |                                    |    |                                                                                                  |    |                                                                                                    |         |  |
| 15                                               |                                               | Массив2 первый из перемножаемых массивов, число столбцов в нем должно<br>равняться числу строк во втором массиве. |                                                      |                                                                                                    |      |                                    |    |                                                                                                  |    |                                                                                                    |         |  |
|                                                  |                                               |                                                                                                    |                                                      |                                                                                                    |      |                                    |    |                                                                                                  |    |                                                                                                    |         |  |
| $+$                                              | 16<br>Значение: 2                             |                                                                                                    |                                                      |                                                                                                    |      |                                    |    |                                                                                                  |    |                                                                                                    |         |  |
| OK<br>Отмена<br>Справка по этой функции<br>Укажи |                                               |                                                                                                    |                                                      |                                                                                                    |      |                                    |    |                                                                                                  |    |                                                                                                    |         |  |

Рисунок 1.2

Якщо поля уведення заповнені, можна натиснути кнопку **OK**. У першої комірці виділеного діапазону з'явиться відповідне число результуючого вектора. Для того щоб одержати весь вектор, необхідно натиснути клавішу **F2**, а потім одночасно клавіші *Ctrl+Shift+Enter*. Результати обчислень (вектор **х)** перебувають в комірках G6:G9.

Для того щоб перевірити, чи правильно розв'язана система рівнянь, необхідно помножити матрицю **A** на вектор **x** і одержати в результаті вектор **b**. Множення матриці **A** на вектор **x** здійснюється за допомогою функції **МУМНОЖ**.

У результаті проведених обчислень робочий аркуш набуде вигляду, зображеного на рисунку 1.3.

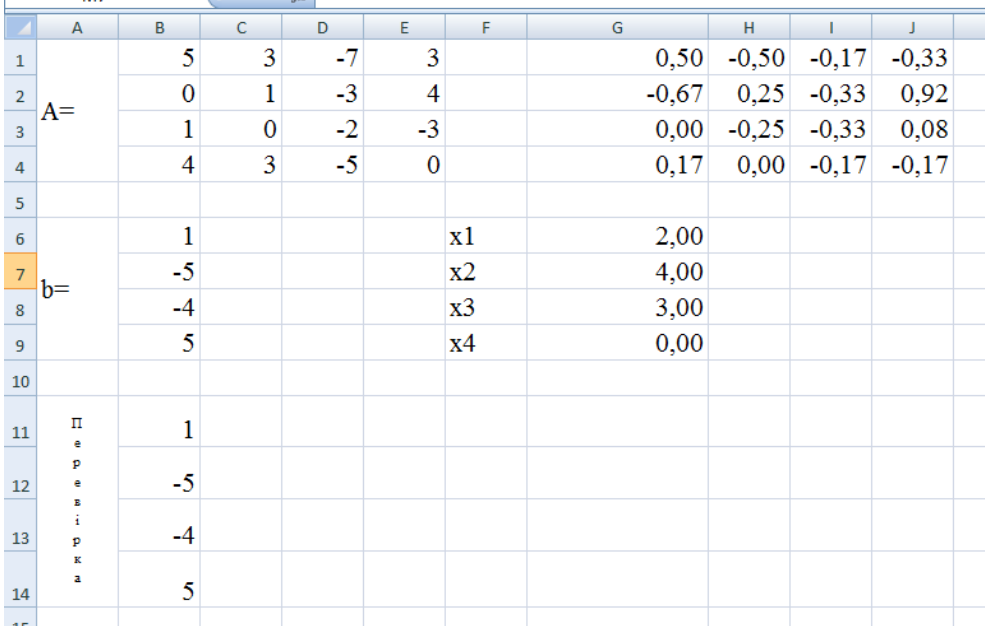

#### Рисунок 1.3

**Приклад 1.3.** Розв'язати систему рівнянь

$$
\begin{cases}\n5 \cdot x_1 + 3 \cdot x_2 - 7 \cdot x_3 + 3 \cdot x_4 = 1 \\
x_2 - 3 \cdot x_3 + 4 \cdot x_4 = -5 \\
x_1 - 2 \cdot x_3 - 3 \cdot x_4 = -4 \\
4 \cdot x_1 + 3 \cdot x_2 - 5 \cdot x_3 = 5\n\end{cases}
$$

методом Крамера.

#### **Розв'язання**

Матриця коефіцієнтів **А** і вектор вільних коефіцієнтів **b** мають вигляд

$$
A = \begin{vmatrix} 5 & 3 & -7 & 3 \\ 0 & 1 & -3 & 4 \\ 1 & 0 & -2 & -3 \\ 4 & 3 & -5 & 0 \end{vmatrix} \qquad b = \begin{vmatrix} 1 \\ -5 \\ -4 \\ 5 \end{vmatrix}.
$$

Сформуємо чотири допоміжні матриці, заміняючи послідовно стовпці матриці **A** на стовпець вектора **b** (рисунок 1.4).

Для подальшого розв'язання необхідно обчислити визначник матриці **A**. Установимо курсор в комірку **I6** і звернемося до майстра функцій. У категорії **Математичні** виберемо функцію **МОПРЕД**, призначену для обчислення визначника матриці, і перейдемо до другого кроку майстра функцій. Діалогове вікно, що з'являється на другому кроці, містить поле уведення **Масив**. У цьому полі вказують діапазон матриці, визначник якої обчислюють. У нашім випадку це комірки **B1:E4**.

Для обчислення допоміжних визначників уведемо формули, що наведено на рисунку 1.5.

У результаті в комірці **I6** зберігається головний визначник, а в осередках **I7:I10** - допоміжні.

Скористаємося формулами Крамера й ділимо послідовно допоміжні визначники на головний. В комірку **І12** уведемо формулу **=I7/\$I\$6**. Потім скопіюємо її вміст в комірки **І13:І15**. Система розв'язана.

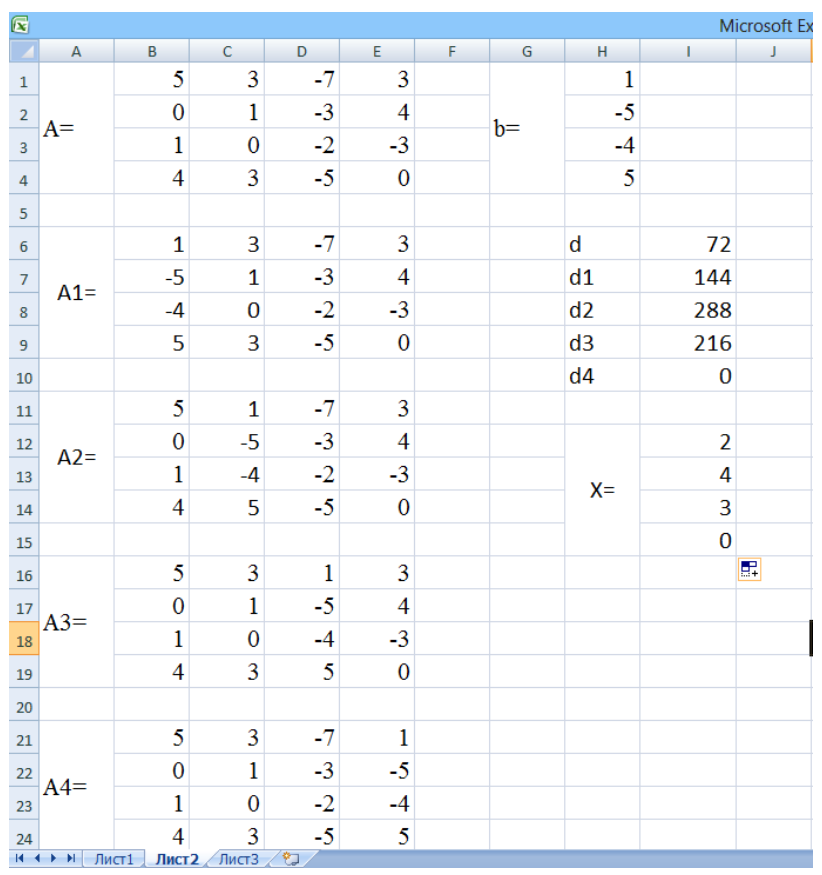

Рисунок 1.4

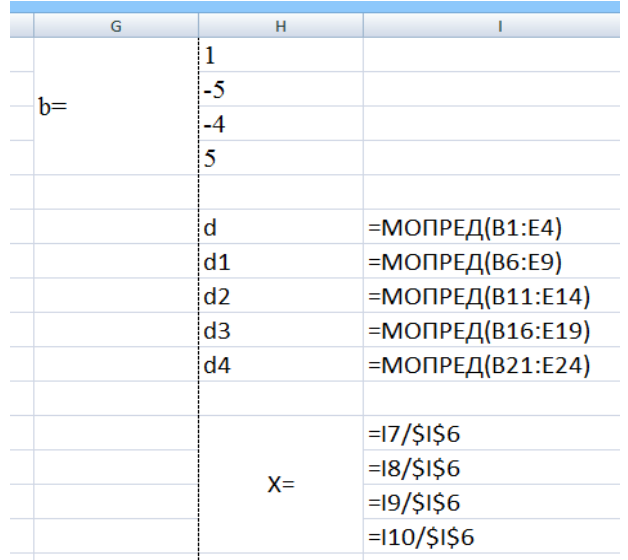

#### Рисунок 1.5

**Приклад 1.4.** Отримати матрицю С за формулою  $C = 2 \cdot A^2 + 5 \cdot A \cdot B$ ,

де

$$
A = \begin{vmatrix} 3 & 2 & -5 \\ 4 & -6 & 7 \\ 4 & 5 & 3 \end{vmatrix}; \qquad B = \begin{vmatrix} 1 & 5 & 8 \\ 4 & 5 & 7 \\ 4 & 8 & 1 \end{vmatrix}.
$$

#### **Розв'язання**

Уведемо вихідні дані на робочий аркуш (рисунок 1.6).

Для множення матриці **А** на матрицю **В**, виділимо діапазон **G5:I7** і скористаємося функцією **МУМНОЖ(B1:D3;G1:I3)**.

Результат обчислення **A <sup>2</sup>=A\*A** помістимо в комірки **В5:D7**, скориставшись формулою **МУМНОЖ(B1:D3;B1:D3)**.

Множення (ділення) матриці на число можна виконати за допомогою елементарних операцій. У нашім випадку необхідно помножити матрицю з діапазону **B5:D7** на число 2. Виділимо комірки **G9:I11** і введемо формулу **=2\*B5:D7**. Також виконуємо множення матриці **G5:I7** на число 5**.**

Додавання (віднімання) матриць виконується аналогічно. Наприклад, виділимо діапазон **В13:D15** і введемо формулу **= G9:I11+B9:D11.** Для одержання результату в обох випадках необхідно натиснути комбінацію клавіш *Ctrl+Shift+Enter*.

Другий спосіб: виділяємо діапазон комірок 3×3, записуємо формулу

### =**5\*МУМНОЖ(B1:D3;G1:I3)+2\*МУМНОЖ(B1:D3;B1:D3)**

та натискаємо комбінацію клавіш *Ctrl+Shift+Enter*.

|                | A                       | B     | c      | D     | E | F.             | G    | H     |              | J. |
|----------------|-------------------------|-------|--------|-------|---|----------------|------|-------|--------------|----|
| $\,1\,$        |                         | 3     | 2      | $-5$  |   |                | 1    | 5     | 8            |    |
| $\overline{2}$ | A                       | 4     | $-6$   | 7     |   | B              | 4    | 5     | 7            |    |
| 3              |                         | 4     | 5      | 3     |   |                | 4    | 8     | $\mathbf{1}$ |    |
| $\overline{4}$ |                         |       |        |       |   |                |      |       |              |    |
| 5              |                         | $-3$  | $-31$  | $-16$ |   |                | $-9$ | $-15$ | 33           |    |
| 6              | $A^{\wedge}2$           | 16    | 79     | $-41$ |   | $A \times B$   | 8    | 46    | $-3$         |    |
| $\overline{7}$ |                         | 44    | $-7$   | 24    |   |                | 36   | 69    | 70           |    |
| 8              |                         |       |        |       |   |                |      |       |              |    |
| $\overline{9}$ |                         | $-45$ | $-75$  | 165   |   |                | -6   | $-62$ | $-32$        |    |
|                | $10\,5\times A\times B$ | 40    | 230    | $-15$ |   | $2 \times A^2$ | 32   | 158   | $-82$        |    |
| $11\,$         |                         | 180   | 345    | 350   |   |                | 88   | $-14$ | 48           |    |
| 12             |                         |       |        |       |   |                |      |       |              |    |
| $13\,$         |                         | $-51$ | $-137$ | 133   |   |                |      |       |              |    |
| 14             | С                       | 72    | 388    | $-97$ |   |                |      |       |              |    |
| 15             |                         | 268   | 331    | 398   |   |                |      |       |              |    |
| 16             |                         |       |        |       |   |                |      |       |              |    |

Рисунок 1.6

#### **1.3 Зміст звіту**

У звіті повинні бути:

а) мета завдання;

б) згідно з варіантом, що вказаний викладачем, розв'язати систему рівнянь за допомогою методів Крамера та зворотної матриці;

в) дії над матрицями;

г) висновки за лабораторною роботою.

## **1.4 Варіанти самостійних завдань до лабораторної роботи 1**

1 Розв'язати систему рівнянь методом Крамера та за допомогою зворотної матриці.

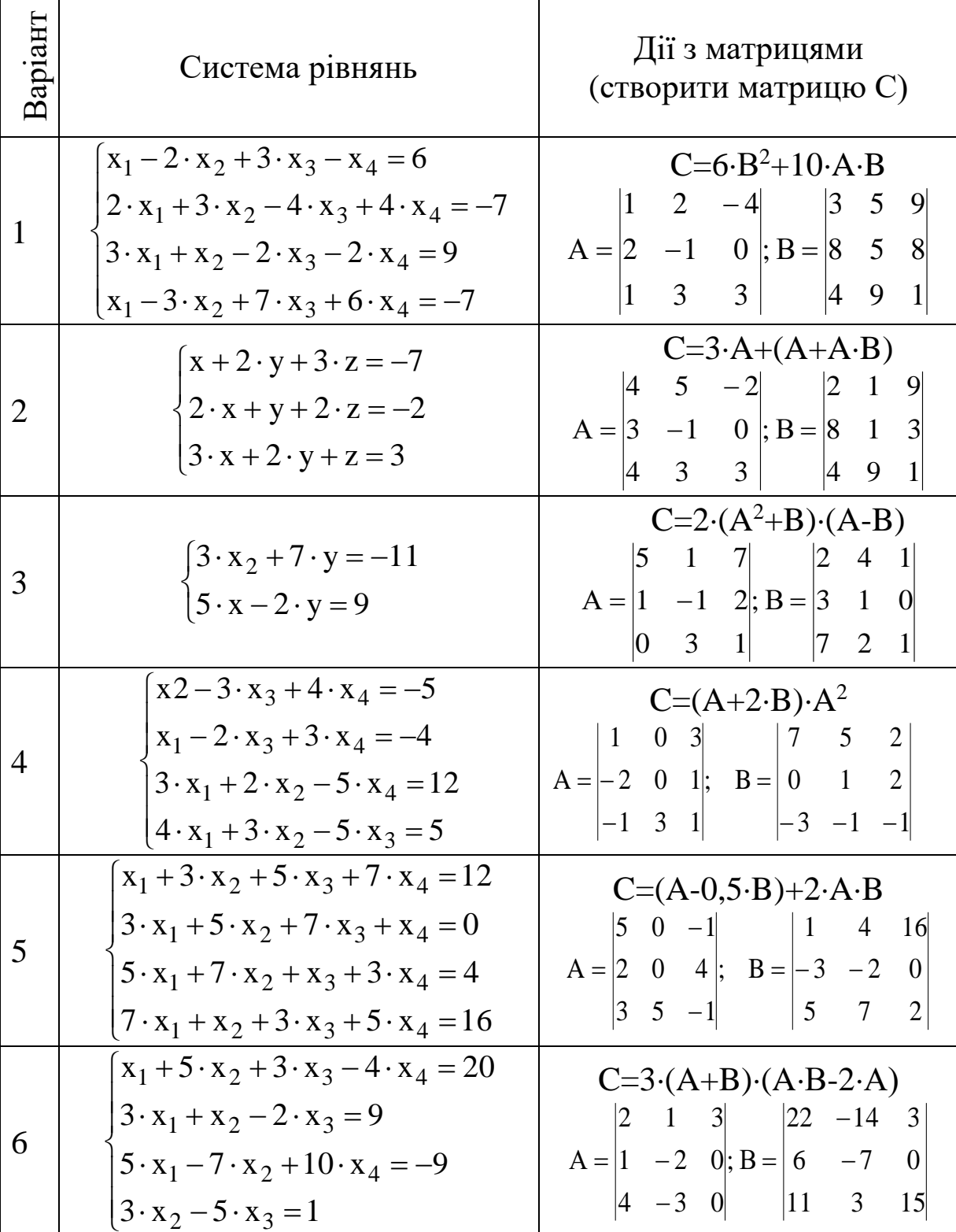

2 Виконати дії над матрицями.

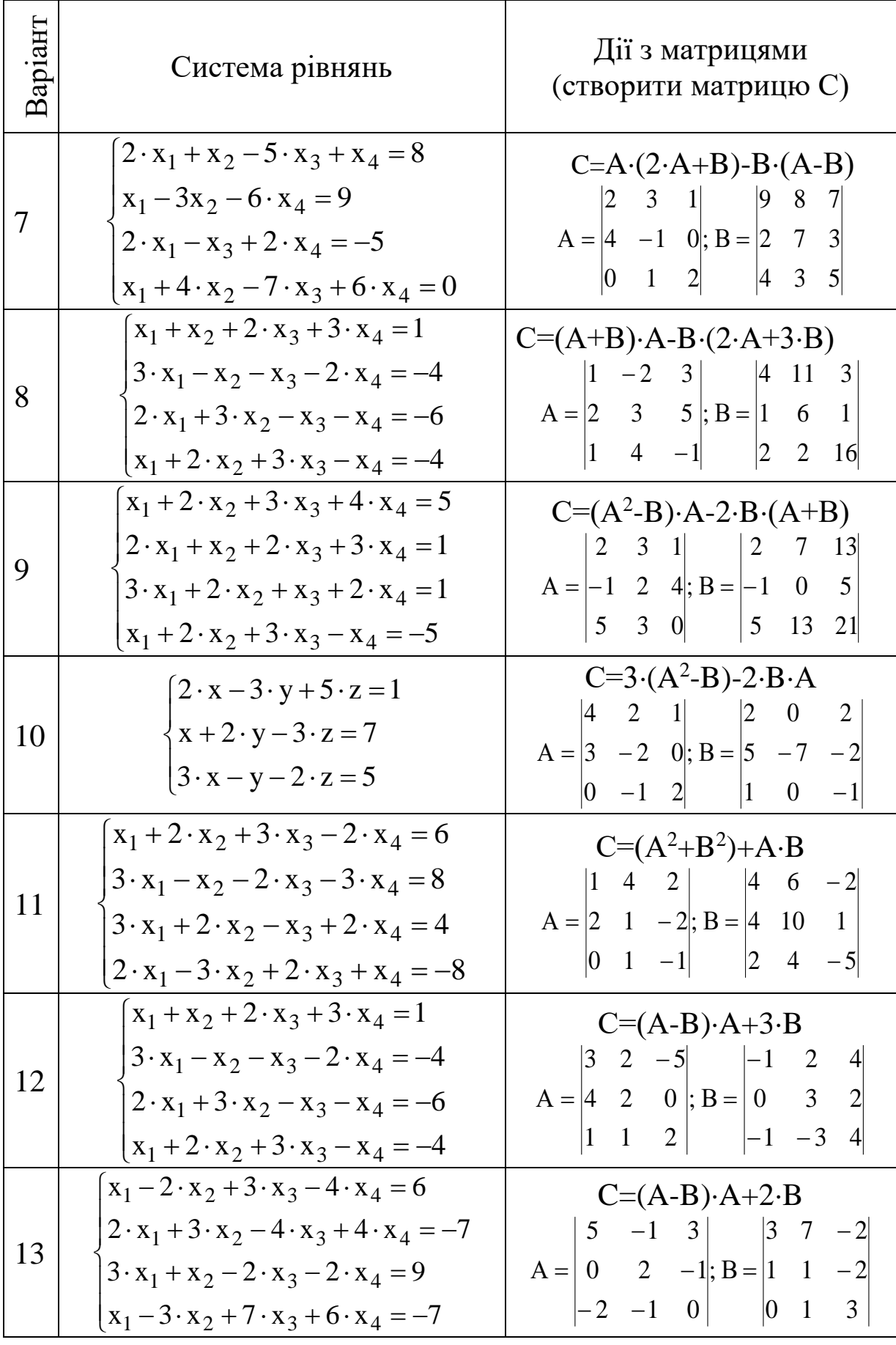

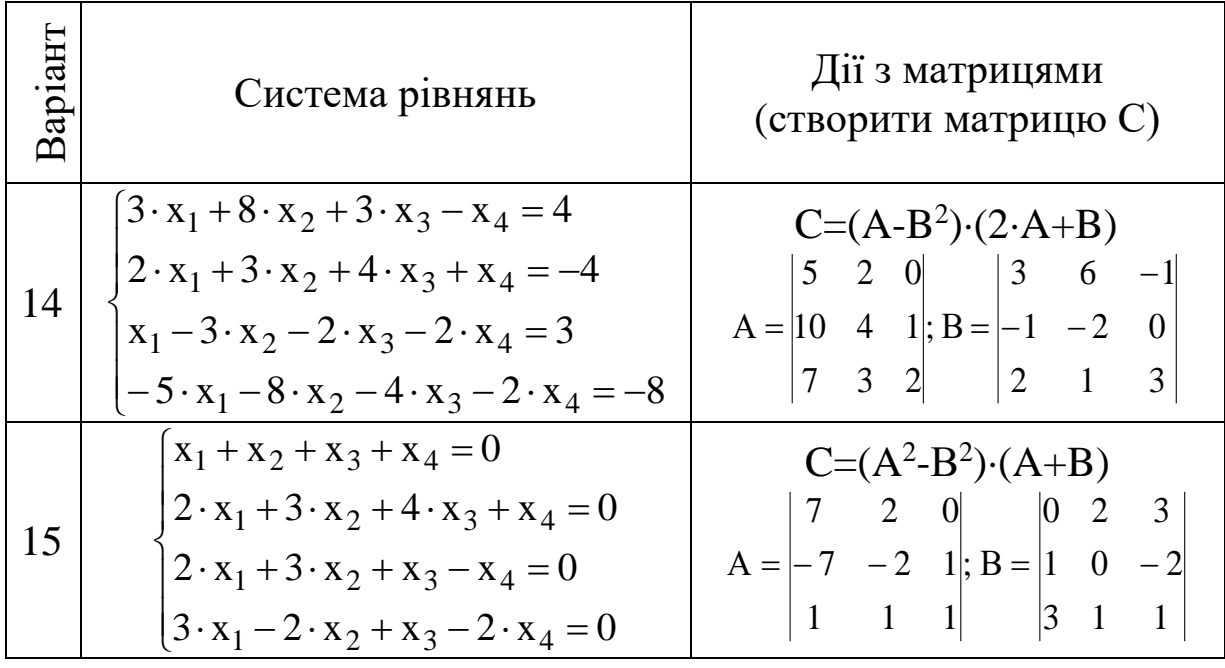

## **Питання до захисту лабораторної роботи 1**

1 Надати визначення масиву.

2 Сформулювати правила побудови масивів у табличному процесорі.

3 Перелічити основні функції табличного процесора для роботи з матрицями.

4 Як за допомогою методу Крамера розв'язати систему лінійних рівнянь?

5 Як за допомогою методу зворотної матриці розв'язати систему лінійних рівнянь?

#### **Лабораторна робота 2 ЕТАПИ ЗНАХОДЖЕННЯ КОРЕНІВ НЕЛІНІЙНИХ РІВНЯНЬ**

**Мета роботи:** навчитися застосовувати деякі методи знаходження коренів нелінійних рівнянь у табличному процесорі.

**2.1 Завдання до лабораторної роботи** (згідно з варіантом)

1 Знаходження коренів нелінійного рівняння графічним методом.

2 Локалізація (відділення) методом ітерацій відрізків, що мають корені.

3 Уточнення коренів на відділених відрізках методом ділення відрізку навпіл.

#### **2.2 Короткі теоретичні положення**

Будь-яке рівняння з одним невідомим можна записати у вигляді  $y = f(x)$ .

Коренем рівняння  $y = f(x)$  називається всяке значення змінної *х*, яке перетворює  $f(x)$  в нуль  $(f(x)=0)$ .

Знайти точні значення коренів можливо тільки в незначній кількості випадків, для яких відомі прості формули обчислення значень коренів (наприклад, випадок квадратного і кубічного алгебраїчних рівнянь). Для рівнянь вищого степеня, трансцендентних рівнянь, рівнянь з наближеними значеннями коефіцієнтів знаходження точних значень коренів неможливе. Тому для розв'язання більшості рівнянь вигляду y <sup>=</sup> f(x) використовують методи наближеного (чисельного) знаходження коренів рівняння, що зручні для комп'ютерної реалізації. Наближеним значенням кореня х<sub>0</sub> з точністю до є будемо вважати будь-яке, що міститься між числами a і b, для якого виконується умова  $b-a \leq \varepsilon$ .

Наприклад, якщо корінь х<sub>0</sub> міститься між числами 3.2288 і 3.229, то за наближене значення кореня з точністю до 0,001 можна прийняти числа 3.228, 3.229 та будь-яке число, що міститься між ними.

18

Процес знаходження наближених значень коренів рівняння складається з двох етапів:

1) локалізація (відділення, ізоляція) коренів;

2) уточнення значень коренів до заданого степеня точності.

#### **2.3 Відділення коренів рівняння**

Відділити корені – це значить розділити всю область допустимих значень на відрізки, що містять всередині один корінь. Це можна зробити графічними або чисельними методами.

В графічному методі будують графік функції <sup>y</sup> <sup>=</sup> f(x). Абсциси точок перетину графіка функції з віссю *х* є значеннями дійсних коренів рівняння. Оскільки побудова графіка функції y <sup>=</sup> f(x) по точках є трудомістким процесом, то зазвичай вихідне рівняння  $f(x) = 0$  перетворюють до вигляду  $\varphi(x) = \psi(x)$ . Інтервал ізоляції кореня знаходиться на числовому проміжку, що містить абсцису точки перетину графіків функцій  $\varphi(x)$  і  $\psi(x)$ .

Графічний метод відділення коренів не володіє великою точністю. Він лише дає можливість грубо визначити інтервали ізоляції кореня.

Чисельними методами корені рівняння можна відділити, використовуючи наступні теореми, які наведені без доведення.

**Теорема 1.** Якщо функція неперервна і монотонна на відрізку [a..b] і набуває на кінцях цього відрізку значення різних знаків, то всередині відрізка існує, принаймні, мірі один корінь рівняння  $y = f(x)$ .

**Теорема 2.** Якщо функція f(x) неперервна на відрізку [a..b] і набуває на кінцях відрізку значення різних знаків, а похідна f'(x) зберігає постійний знак всередині відрізка, то на відрізку міститься корінь рівняння y <sup>=</sup> f(x) , причому цей корінь єдиний.

Таким чином, зміна знаку функції на деякому відрізку свідчить про наявність на даному відрізку коренів рівняння.

**Приклад 2.1.** Задано рівняння  $y = e^{x-0.5} - \cos(x)$ . Відділити корені рівняння графічним методом на відрізку [-1;1].

## **Розв'язання:**

1) перетворюємо задане рівняння до вигляду  $e^{x-0.5} = cos(x)$  $^{-0,5} = \cos(x);$ 

2) виконуємо наближену побудову графіків  $y = e^{x-0.5}$ та  $y = cos(x)$  (рисунок 2.1);

3) за рисунком визначаємо, що за інтервал ізоляції кореня можна прийняти відрізок [0,38;0,45].

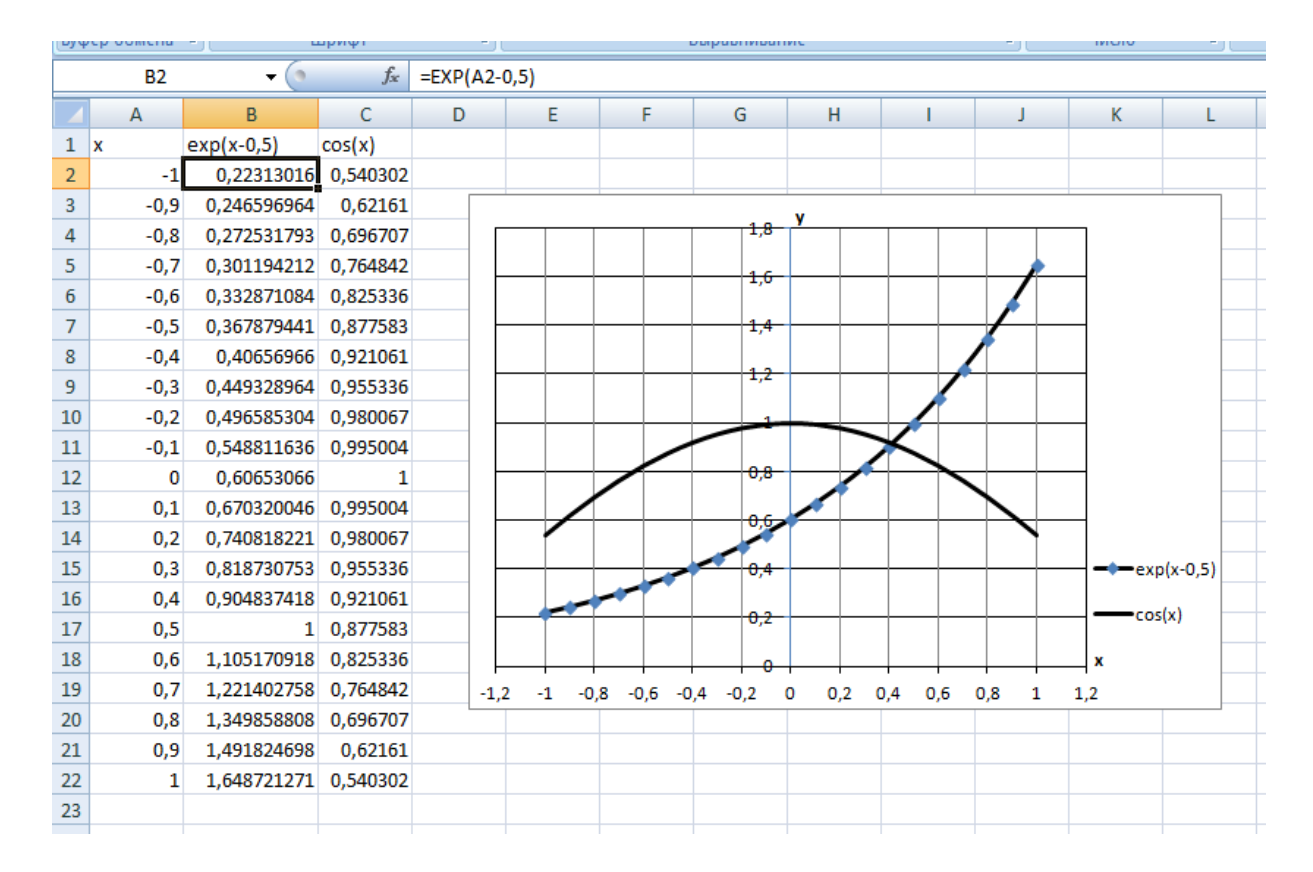

#### Рисунок 2.1 – Відділення коренів нелінійного рівняння графічним методом

Розглянемо відділення коренів нелінійного рівняння методом ітерації в табличному процесорі (приклад 2.2).

**Приклад 2.2.** Задано рівняння  $y = e^{x-0.5} - \cos(x)$ . Відділити корені рівняння методом ітерацій на відрізку [-1;1].

#### **Розв'язання**

Умова знаходження хоча б одного кореня рівняння на відрізку [a; b] має вигляд f(a)\*f(b)<0. Побудуємо таблицю, що наведена на рисунку 2.2.

|           | риолиотека функции     |       |   |                      |   |  |  |  |  |
|-----------|------------------------|-------|---|----------------------|---|--|--|--|--|
| <b>B2</b> | $\sim$                 | $f_x$ |   | =EXP(A2-0,5)-COS(A2) |   |  |  |  |  |
| А         | B                      | C     | D | E                    | F |  |  |  |  |
| x         | ٧                      |       |   |                      |   |  |  |  |  |
|           | $-1,00$ $-0,317172146$ |       |   |                      |   |  |  |  |  |
| $-0,95$   | $-0,347112801$         |       |   |                      |   |  |  |  |  |
| $-0,90$   | $-0,375013004$         |       |   |                      |   |  |  |  |  |
| $-0,85$   | $-0,400742885$         |       |   |                      |   |  |  |  |  |
|           | $-0,80$ $-0,424174916$ |       |   |                      |   |  |  |  |  |
| $-0,75$   | $-0,445184072$         |       |   |                      |   |  |  |  |  |
|           |                        |       |   |                      |   |  |  |  |  |
| 0,00      | $-0,39346934$          |       |   |                      |   |  |  |  |  |
| 0,05      | $-0,361122109$         |       |   |                      |   |  |  |  |  |
| 0,10      | $-0,324684119$         |       |   |                      |   |  |  |  |  |
| 0,15      | $-0,284082988$         |       |   |                      |   |  |  |  |  |
| 0,20      | $-0,239248357$         |       |   |                      |   |  |  |  |  |
| 0,25      | $-0,190111639$         |       |   |                      |   |  |  |  |  |
| 0,30      | $-0,136605736$         |       |   |                      |   |  |  |  |  |
| 0,35      | $-0,078664736$         |       |   |                      |   |  |  |  |  |
| 0,40      | $-0,016223576$         |       |   |                      |   |  |  |  |  |
| 0,45      | 0,050782322            |       |   |                      |   |  |  |  |  |
| 0,50      | 0,122417438            |       |   |                      |   |  |  |  |  |
| ш         |                        |       |   |                      |   |  |  |  |  |
| 0,95      | 0,986629096            |       |   |                      |   |  |  |  |  |
| 1,00      | 1,108418965            |       |   |                      |   |  |  |  |  |

Рисунок 2.2 – Відділення коренів нелінійного рівняння методом звичайних ітерацій

Згідно з наведеною умовою – корінь знаходиться на відрізку  $[0,4;0,45]$ .

Порівняння графічного методу й методу ітерацій показує, що відрізок, на якому існує корінь нелінійного рівняння, локалізований правильно.

## **2.4 Уточнення значень коренів нелінійного рівняння до заданого степеня точності методом ділення відрізку навпіл**

Якщо на етапі відділення коренів знайдено відрізок [*a,b*], на якому знаходиться корінь рівняння, то для знаходження значення кореня із заданою точністю необхідно визначити новий, більш вузький інтервал  $|\overline{a}; \overline{b}|$ , такий, щоб виконувалась умова  $\overline{b} - \overline{a} \leq 2 \cdot \varepsilon$ .

Одним із зручних для реалізації на ЕОМ методом уточнення коренів є метод ділення відрізку навпіл.

*Алгоритм методу ділення відрізка навпіл.* 1 Обчислити 2  $a + b$ t +  $=\frac{a+b}{2}$ , знайти f(t).

2 Якщо  $f(t)=0$ , то корінь x=t.

3 Якщо f(t)≠ 0, f(t) і f(b) мають різні знаки, то встановити a=t і перейти до п. 2.

4 Якщо f(t) і f(a) мають різні знаки, то встановити b=t і перейти до п. 1.

Умова закінчення обчислень  $\Delta = \frac{b-a}{2} \le \varepsilon$  $\frac{b-a}{2} \leq \varepsilon$ ,

де  $\varepsilon$ - погрішність обчислень кореня нелінійного рівняння.

Схема алгоритму знаходження коренів рівняння методом половинного ділення подана на рисунку 2.3.

Складемо таблицю з дев'яти стовпців. У стовпцях А і С будуть перебувати значення лівого й правого кінців відрізка наближення (a і b) на різних кроках ітерацій, а в стовпці B значення середини відрізка наближення (точка t). Стовпці D, E і F будуть містити значення функцій нелінійного рівняння: F(a), F(t) і F(b) відповідно. Стовпець G містить значення виразу (B-A)/2, що характеризує ступінь точності обчислень. В комірці Н2 записуємо точність розрахунків ( $\varepsilon$ ). Стовпець І містить кінцевий результат – корінь рівняння.

У першому рядку (не рахуючи заголовка таблиці) в комірки A2 і C2 заносяться значення лівого й правого кінців відрізка в першому наближенні.

В комірках А3 и С3 використовується логічна функція ЕСЛИ. Для комірки А3 перевіряється умова D2\*E2<0. Якщо вона правильна, то в комірці встановлюється значення, що раніше було в комірці А2, якщо неправильна – то В2. Аналогічно для комірки С3 перевіряється умова E2\*F2<0. Якщо вона правильна, то в комірці встановлюється значення, що раніше було в комірці C2, якщо неправильна – то В2.

Ітераційний процес закінчується тоді, коли чергове значення в стовпці І стає меншим, ніж заданий показник точності є. При цьому значення середини відрізка в останнім наближенні приймається як наближене значення шуканого кореня нелінійного рівняння. Розрахункові формули наведено на рисунку 2.4.

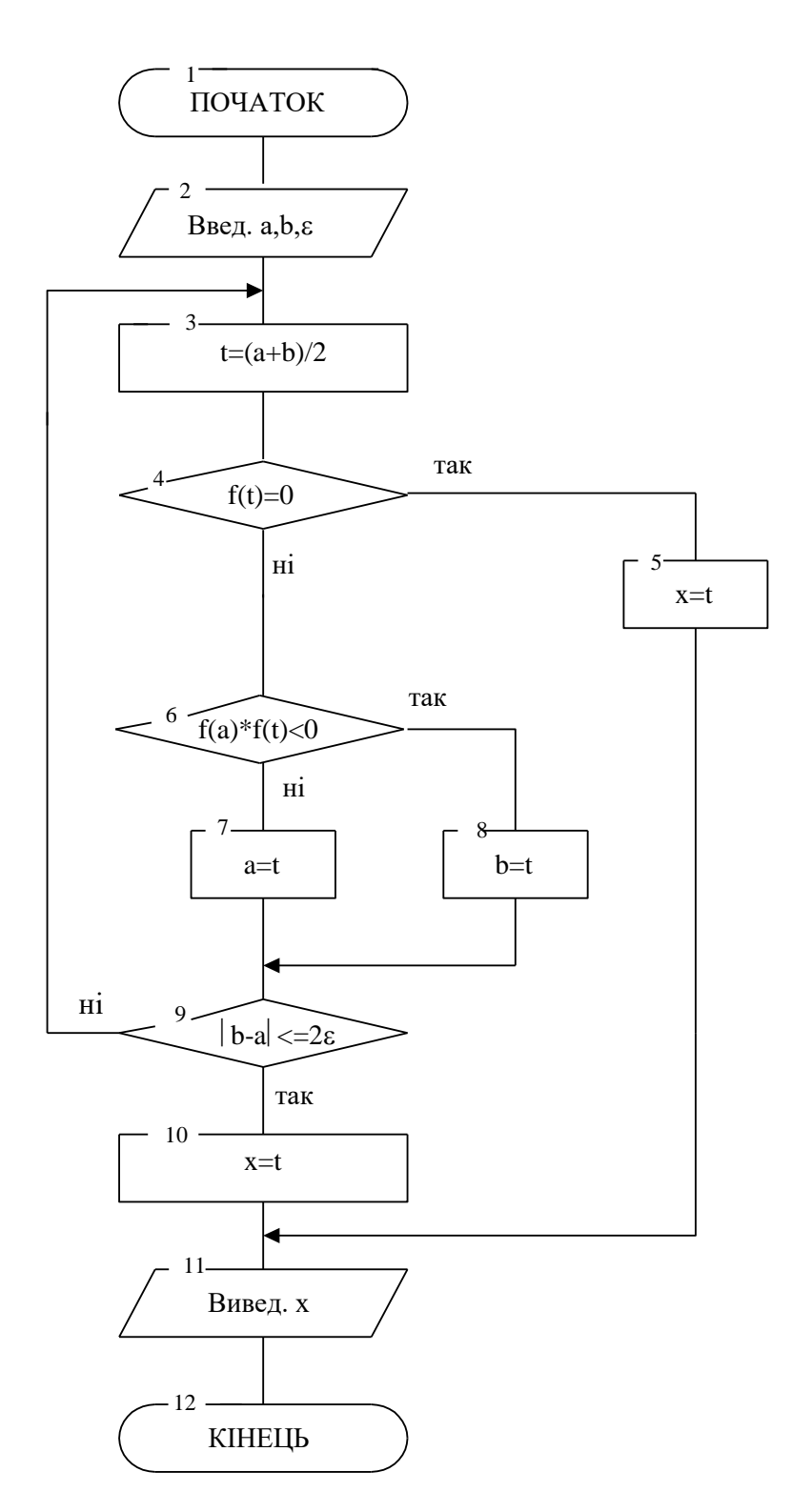

Рисунок 2.3 – Схема алгоритму знаходження коренів методом половинного ділення

Таблицю з кінцевими результатами наведено на рисунку 2.5. Як видно, корінь рівняння  $y = e^{x-0.5} - cos(x)$  може набувати значення 0,4117.

## **2.5 Зміст звіту**

У звіті повинні бути:

а) мета завдання;

б) згідно з варіантом, що вказаний викладачем, локалізувати корені рівняння графічним методом та методом ітерацій;

в) провести уточнення кореня на відділених відрізках, що містять корінь методом ділення відрізку навпіл;

г) висновки за лабораторною роботою.

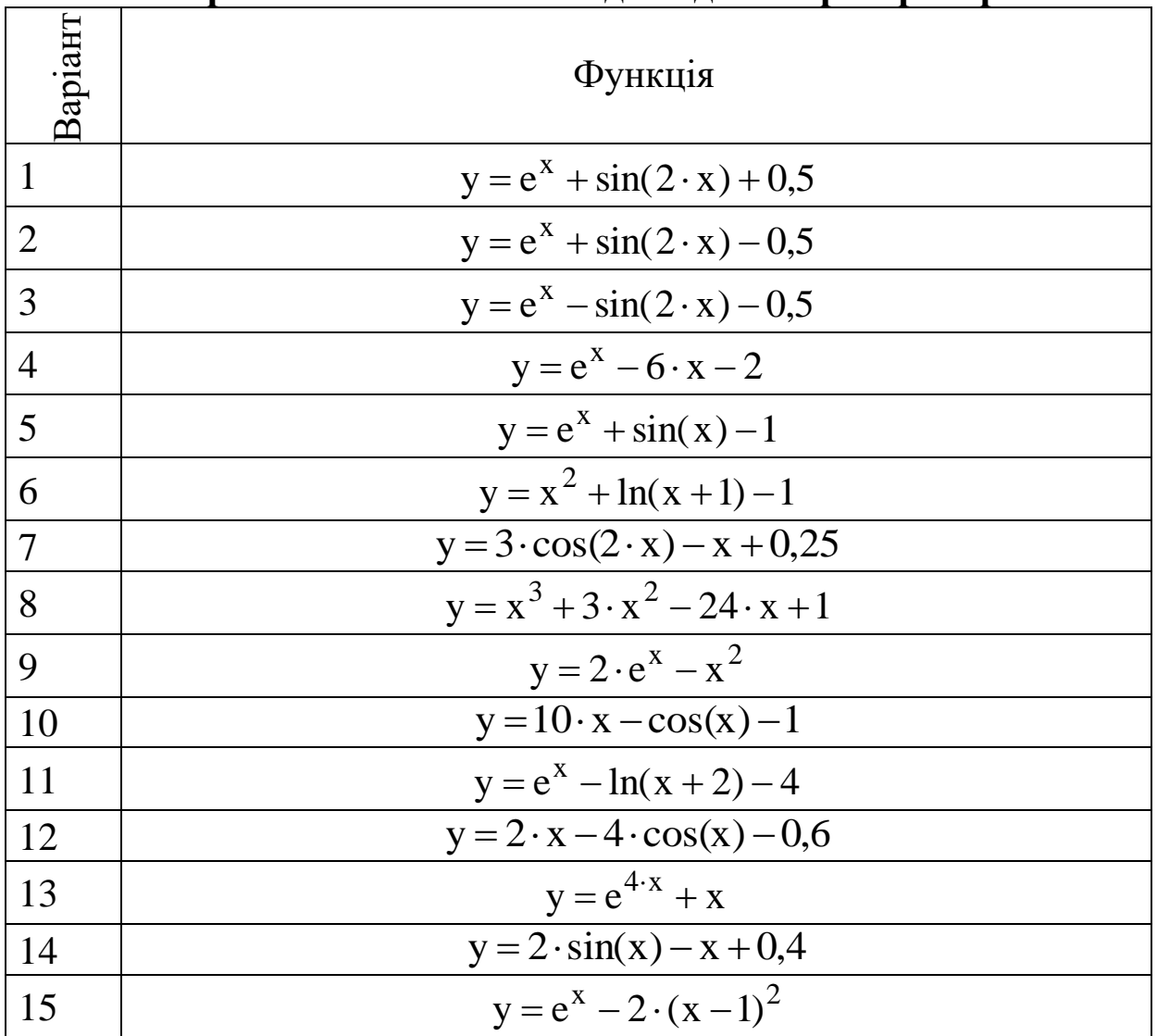

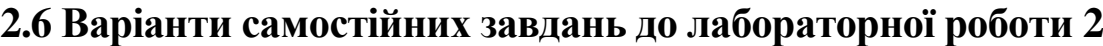

## **Питання до захисту лабораторної роботи 2**

1 Які рівняння відносять до лінійних та нелінійних?

2 Навести класифікацію нелінійних рівнянь і систем та методів їх розв'язування.

3 Дати порівняльну оцінку та рекомендації щодо вибору методів розв'язання нелінійних рівнянь та систем.

#### **Лабораторна робота 3 ВИЗНАЧЕННЯ ДІЙСНОГО КОРЕНЯ АЛГЕБРАЇЧНОГО РІВНЯННЯ**

**Мета роботи**: розв'язання алгебраїчних рівнянь за допомогою надбудови табличного процесора *Підбір параметра*.

#### **3.1 Завдання до лабораторної роботи**

Створити аркуш в табличному процесорі за наведеним прикладом для знаходження кореня полінома.

#### **3.2 Короткі теоретичні положення**

Алгебраїчне рівняння з дійсними коефіцієнтами має декілька форм запису, наприклад

$$
a_0 \cdot x^n + a_1 \cdot x^{n-1} + ... + a_{n-1} \cdot x + a_n = 0
$$

або

$$
a_n \cdot x^n + a_{n-1} \cdot x^{n-1} + ... + a_1 \cdot x + a_0 = 0,
$$

тому при роботі з таким рівнянням завжди варто точно вказувати порядок введення/виведення коефіцієнтів – починаючи зі старшого або починаючи з вільного члена. Ми будемо дотримуватися першого способу.

Для розв'язання алгебраїчних рівнянь, тобто відшукання його кореня, корисно знати деякі властивості таких рівнянь:

а) число коренів із урахуванням їх кратності не перевищує *n*, причому поліноми непарного ступеня мають хоча б один дійсний корінь;

б) усякий цілий корінь полінома із цілими коефіцієнтами є дільником вільного члена;

в) для полінома третього ступеня  $P_3(x) = a \cdot x^3 + b \cdot x^2 + c \cdot x + d$ можливо одне із двох:

- розкладається в добуток трьох двочленів

$$
P_3(x) = a \cdot (x - \alpha) \cdot (x - \beta) \cdot (x - \gamma),
$$

- розкладається в добуток двочлена та квадратного тричлена

$$
P_3(x) = a \cdot (x - \alpha) \cdot (x^2 + \beta \cdot x + \gamma).
$$

Більшість методів розв'язання алгебраїчного рівняння полягає в тім, що спочатку ітераційним методом (підбором) виділяється множник першого (другого) порядку, частка від ділення на який вихідного рівняння дорівнює нулю, потім визначається його корінь. Після цього виконують зниження порядку рівняння шляхом його ділення на знайдений множник, тобто ступінь *n* зменшується, і процес повторюється до відшукання всіх коренів. Між собою такі методи відрізняються способом вибору початкового наближення кореня й шляхами подальшої його зміни.

В табличному процесорі є функція *Підбір параметра*, призначена для прогнозування значень методом аналізу "щоякщо", пошуку певного результату для однієї комірки за допомогою підбора значення іншої комірки. Цю функцію зручно застосувати для *ітераційного* (покрокового) підбора значення дійсної змінної *x*, при якому значення полінома сходиться до нуля, тобто для відділення кореня рівняння.

**Приклад 3.1**. Визначити корінь алгебраїчного поліному третього порядку

$$
P_3(x) = x^3 + 2 \cdot x^2 + 3 \cdot x + 4.
$$

#### **Розв'язання**

Для визначення дійсного кореня полінома потрібно (рисунок 3.1):

- створити нову книгу, записати її під своїм прізвищем;

- оформити аркуш, як показано на рисунку 3.1;

- записати в комірку А6 степінь 0, в комірку А7 ввести 1. Виділити діапазон комірок А6:А7. Установити курсор миші на маркер заповнення (у нижньому правому куті прямокутника) і, утримуючи натиснутою ліву кнопку миші, протягнути його до комірки А9;

- встановити числовий формат із шістьма знаками після коми для комірок B6:D9, С3 і D10. Виділити комірку С3 рамкою, увести у неї значення 1;

- ввести формули згідно з рисунком 3.1;

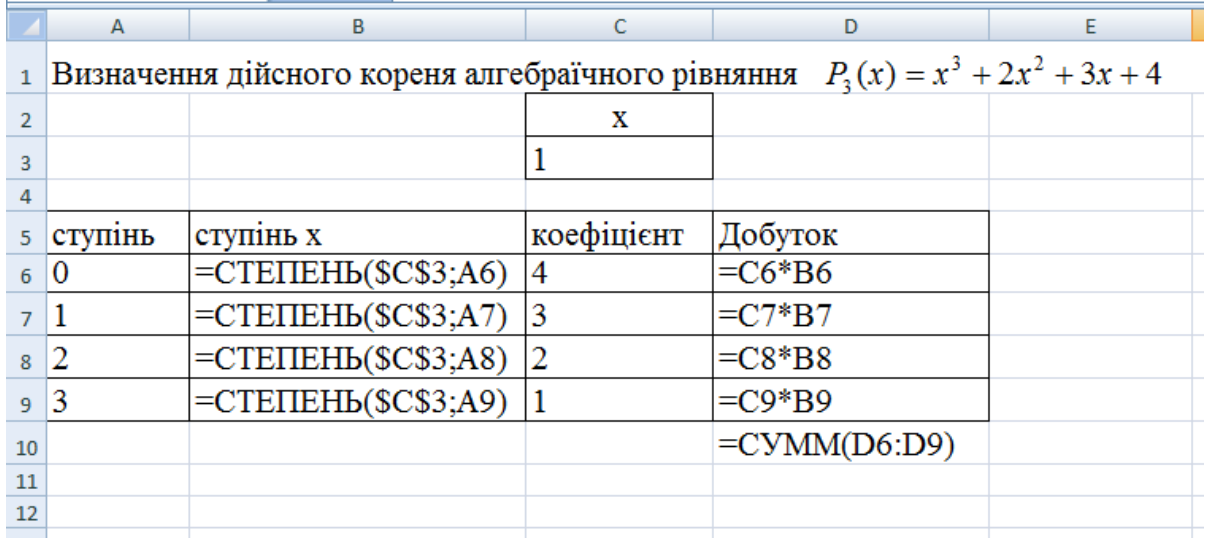

#### Рисунок 3.1

- використати автоматичний підбор значення змінної х у комірці D10 так, щоб значення полінома від цієї змінної дорівнювало нулю, що й буде відповідати кореню рівняння за допомогою *Підбору параметра* (рисунок 3.2).

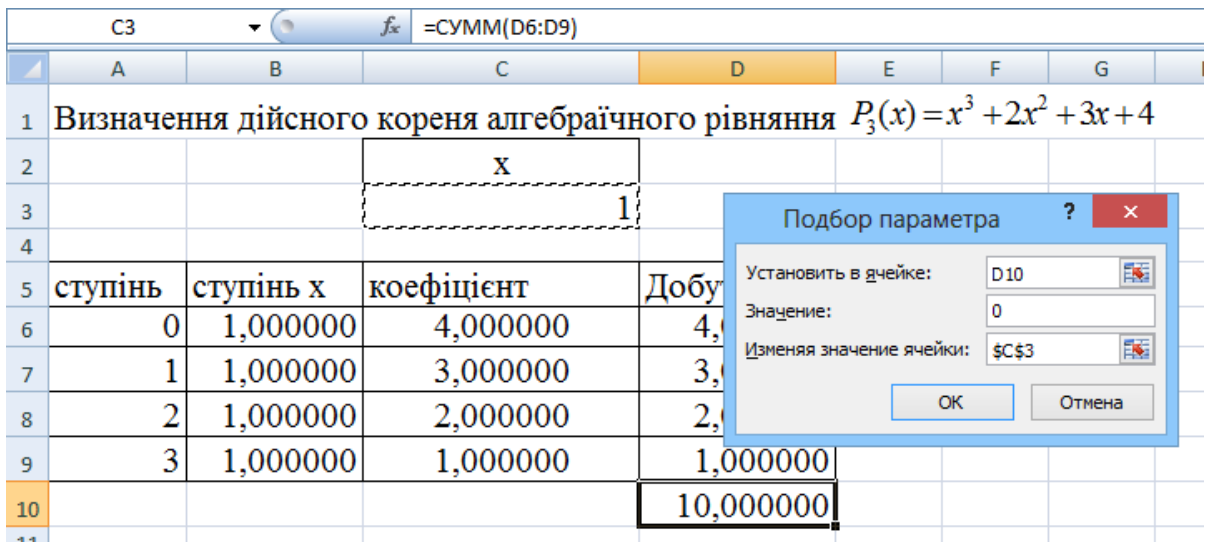

Рисунок 3.2

У результаті роботи надбудови *Підбір параметра* з'являться нові значення х (рисунок 3.3).

#### **3.3 Зміст звіту**

У звіті повинні бути:

а) мета завдання;

б) згідно з варіантом, що вказаний викладачем, визначити корінь полінома;

в) висновки за лабораторною роботою.

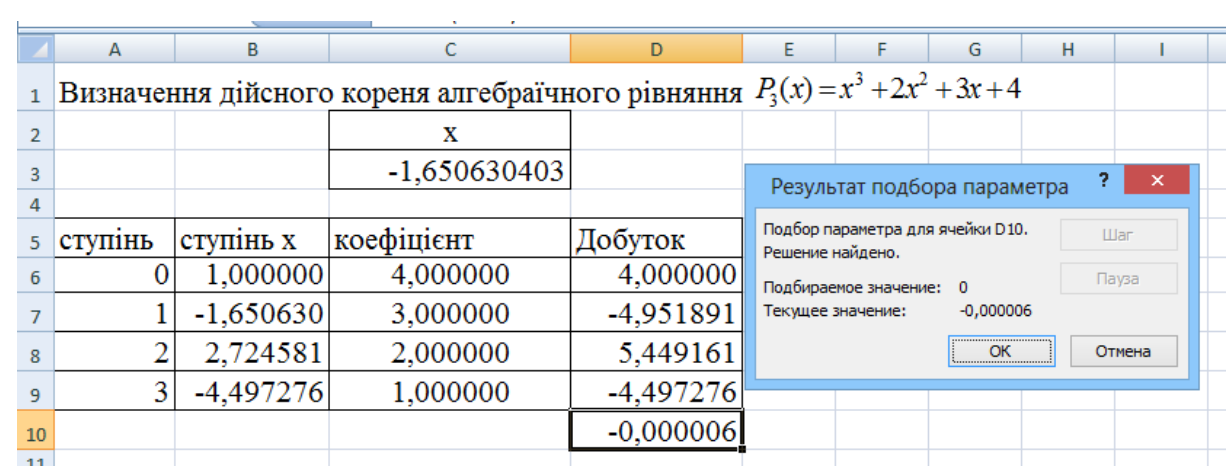

# Рисунок 3.3

# **3.4 Варіанти самостійних завдань до лабораторної роботи 3**

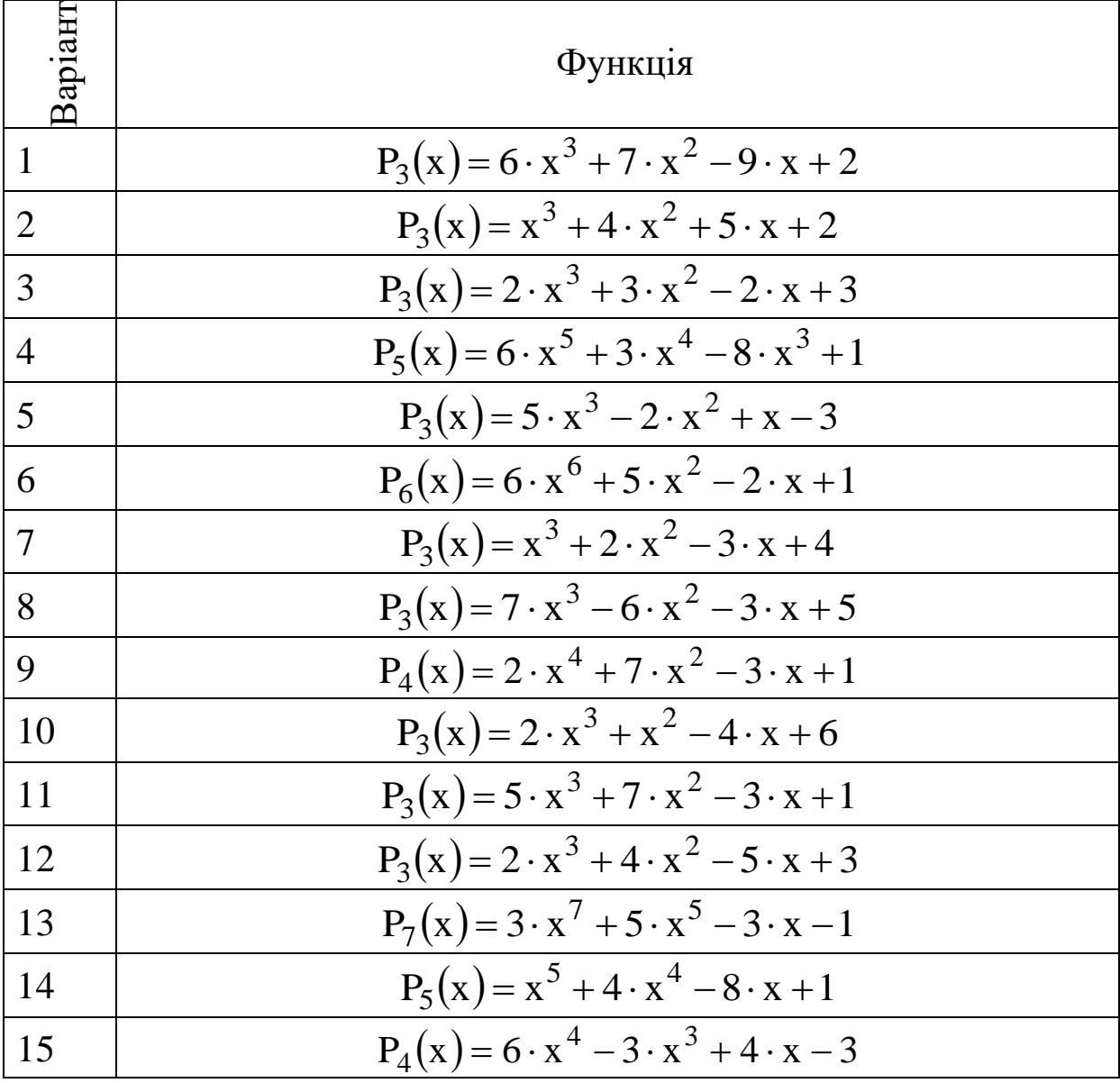

#### **Питання до захисту лабораторної роботи 3**

1 Перелічити форми запису алгебраїчних рівнянь з дійсними коефіцієнтами.

2 Скільки коренів полінома існує із урахуванням його кратності.

3 Розповісти роботу надбудови табличного процесора Підбір параметра.

#### **СПИСОК ЛІТЕРАТУРИ БАЗОВА**

1 Філіппенко І.Г., Гончаров В.О., Меркулов В.С. Основи проектування технічних систем. Класифікація моделей. Основи теорії оптимізації: Конспект лекцій з дисц. "Математичні методи і моделі в розрахунках на ЕОМ". – 2-ге вид., випр. - Харків: УкрДАЗТ, 2004. – Ч. 1. – 46 c.

2 Філіппенко І.Г., Гончаров В.О., Меркулов В.С. Методи оптимізації: Конспект лекцій з дисц. "Математичні методи і моделі в розрахунках на ЕОМ". – вид. 2-ге, випр. – Харків: УкрДАЗТ, 2004. – Ч. 2. – 46 c.

3 Болотов О.Б. Конспект лекцій з дисципліни "Математичні моделі і моделі у розрахунках на ЕОМ". – Харків: УкрДАЗТ,  $2006. - 46$  c.

4 Каханер Д., Моулер К., Нэш С. Численные методы и программное обеспечение. – 2-е изд., стереотип. – М.: Мир, 2001.  $-576$  c.

5 Томашевський В.М. Моделювання систем: Підручник. – К.: Видавнича група ВНV, 2005. – 352 с.

6 Математичні методи та моделі в розрахунках на ЕОМ: навч. посібник / М.І. Данько, В.С. Меркулов та ін. – Харків: УкрДАЗТ, 2008. – 172 с.

## **ДОПОМІЖНА**

7 Ключников М.В. Применение Microsoft Word и Excel в финансовых расчетах: Учеб. пособие. – М.: ООО «Маркет ДС Корпорейшин», 2006. – 211 с.